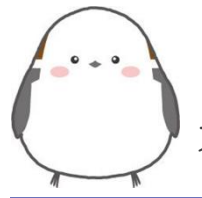

# **シマエナガ オンライン予約受付(順番取り)使い方ガイド**  ス マ ホ ・ パ ソ コ ン を 使 っ て 受 付 ( 順 番 取 り ) が で き ま す 。

ご利用の流れ(来院当日)

**1.** シマエナガにアクセス

右の QR コードを読み取るか、URL をご入力ください。

**2.** 混雑状況を確認 → 空いていたら直接来院  $\sqrt{1}$ 

混んでいたら <sup>歯Web受付はこちら</sup> をタップ

**3.** 必要事項を入力します

初めて受診する方 → 初診に●を入れてから入力 診察券をお持ちの方 → 再診に◉を入れてから入力 呼び出しメールが欲しいタイミングを選択 など

- **4.** 受付情報確認画面で入力事項を確認
- **5.** 利用規約をご確認の上[同意する]にチェック
- **6.** [受付]をタップすると情報が送信されます
- **7.** メールで「受付完了のご連絡」が届きます

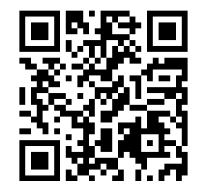

https://shima-enaga.com/reserve/ suzuki\_cl/call

(当院のホームページからもアクセスできます)

### **メールが届かない場合**

Q Web受付確認はこちら

をタップしてご確認 ください。

「ご予約情報がありません」と表示された場合は予 約になっていません。ご利用の流れ手順1から再度 受付してください。

■予約情報が確認できた場合は、メールは届きませ んが受付は完了しています。

■迷惑メール対策をしている場合は info@shimaenaga.com を許可してください。

新しく「アカウント登録」ができるようになりまし た。登録しておくと次回からの入力が簡単です。ご 家族も登録でき、全員一度に受付できます。

## シマエナガご利用上のお願い

- WEBで受付を済ませるシステムです。 「時間予約」ではありません。
- 順番に遅れた場合しばらくお待ちいただきます。 5人過ぎた場合はキャンセルいたします。
- WEB 受付された方は来院時、受付に声を おかけください。
- 午前に午後の予約はできません。
- 診療内容により順番が前後することがあります。
- 待ち時間はあくまでも目安です。 早く進んだり 時間がかかったりする場合があります。
- 緊急を要する場合は直接ご来院ください。

## **キキャンセルの場合はお電話ください。**

〒004-0833 札幌市清田区真栄3条2丁目 18-35

**011-888-3387**(みみはな)

https://www.suzukient.net/

ホームページはこちら→

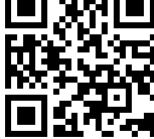

### WEB 受付時間 (直接来院の時間とは異なります

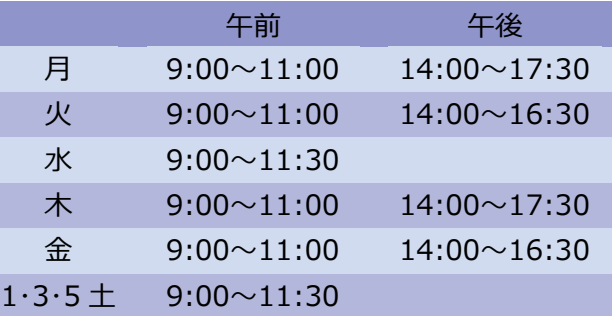

※WEB 受付は窓口受付の 1 時間前に締め切り ます。

### 初診の方へ

ホームページの問診票をダウンロードして、記入 してご持参いただきますと受付がスムーズです。

#### 同一日に 2 回受付ご希望の方

2 回目受付時は名前の前に「2」をつけてください。

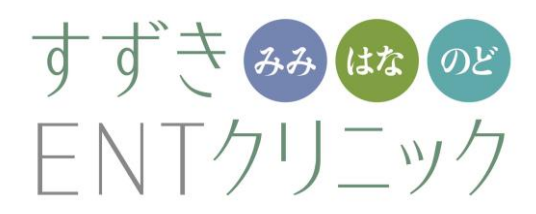